fixelalgorithmsfixelalgorithms fixelalgorithmsfixelalgorithms fixelalgorithmsfixelalgorithms fixelalgorithmsfixelalgorithms fixelalgorithmsfixelalgorithms fixelalgorithmsfixelalgorithms fixelalgorithmsfixelalgorithms

# traștik CON Trees (Pixels) can see the forest (Image)

#### **Overview**

*Fixel Contrastica 2 PS* is a simple, focused and highly tuned **Global and Local Contrast Enhancement** filter.

*Fixel Contrastica 2 PS* features a **novel algorithm to enhance and boost local & global contrast** in video frames and images.

*Contrastica* enables you to control the contrast all over tonal range (**Shadows & Highlights**), reveal hidden details and create overwhelming total look.

All done using **intuitive and user friendly** interface.

*Fixel Contrastica 2 PS* is **Multi CPU accelerated** and compatible with CPU's with SSE4 and up.

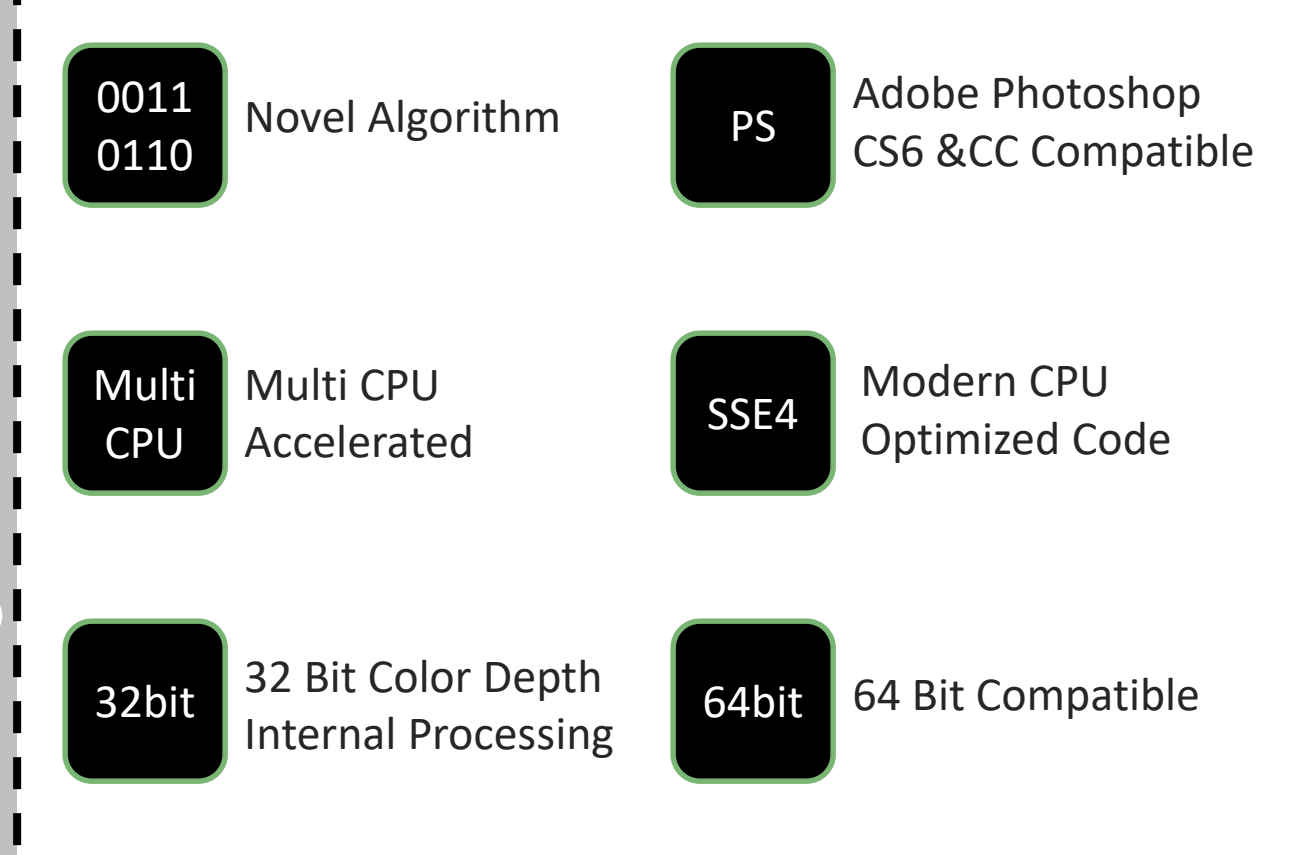

FIXELALGORITHMS

### Showcase

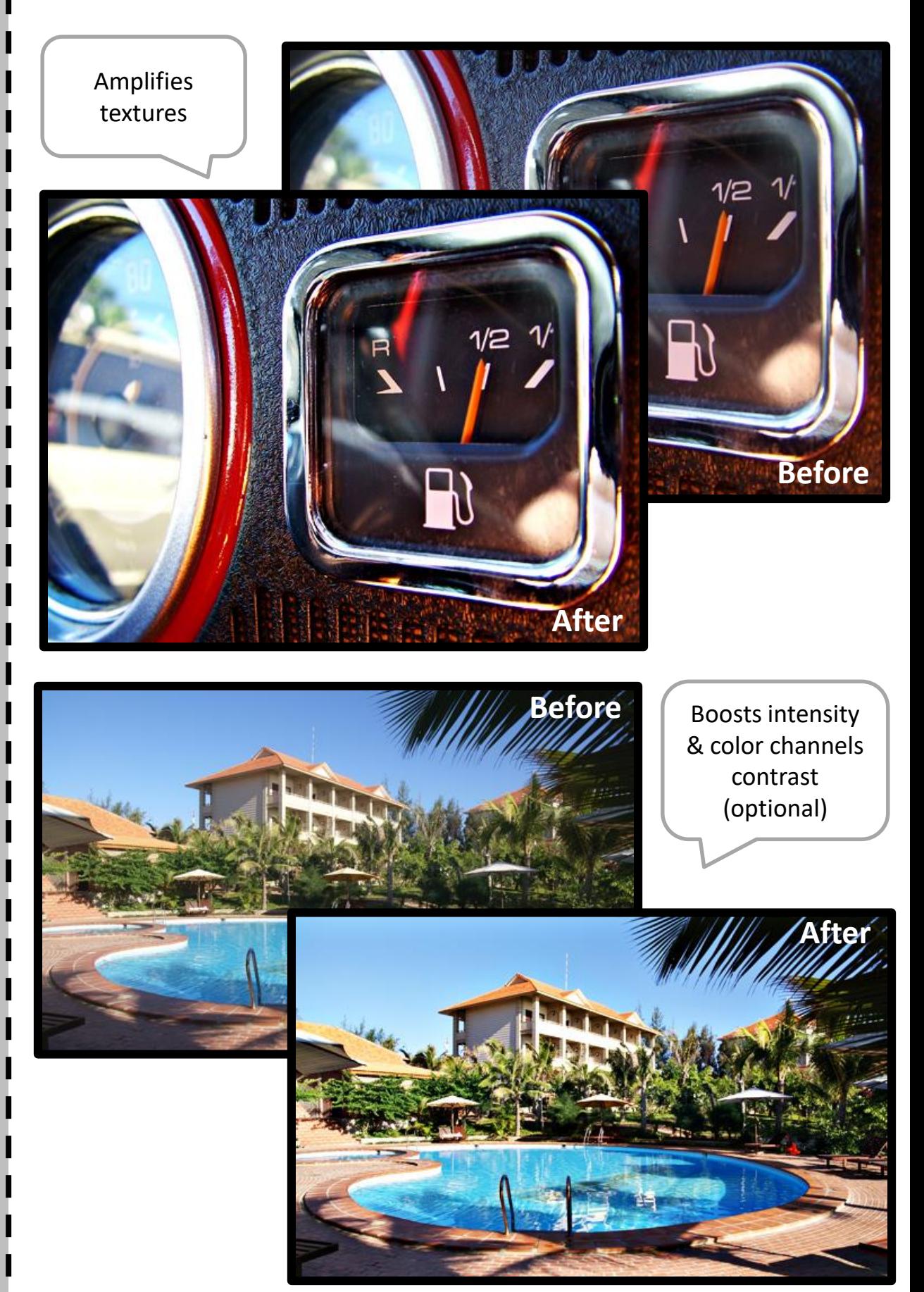

FIXELALGORITHMS

#### Panel & Sliders

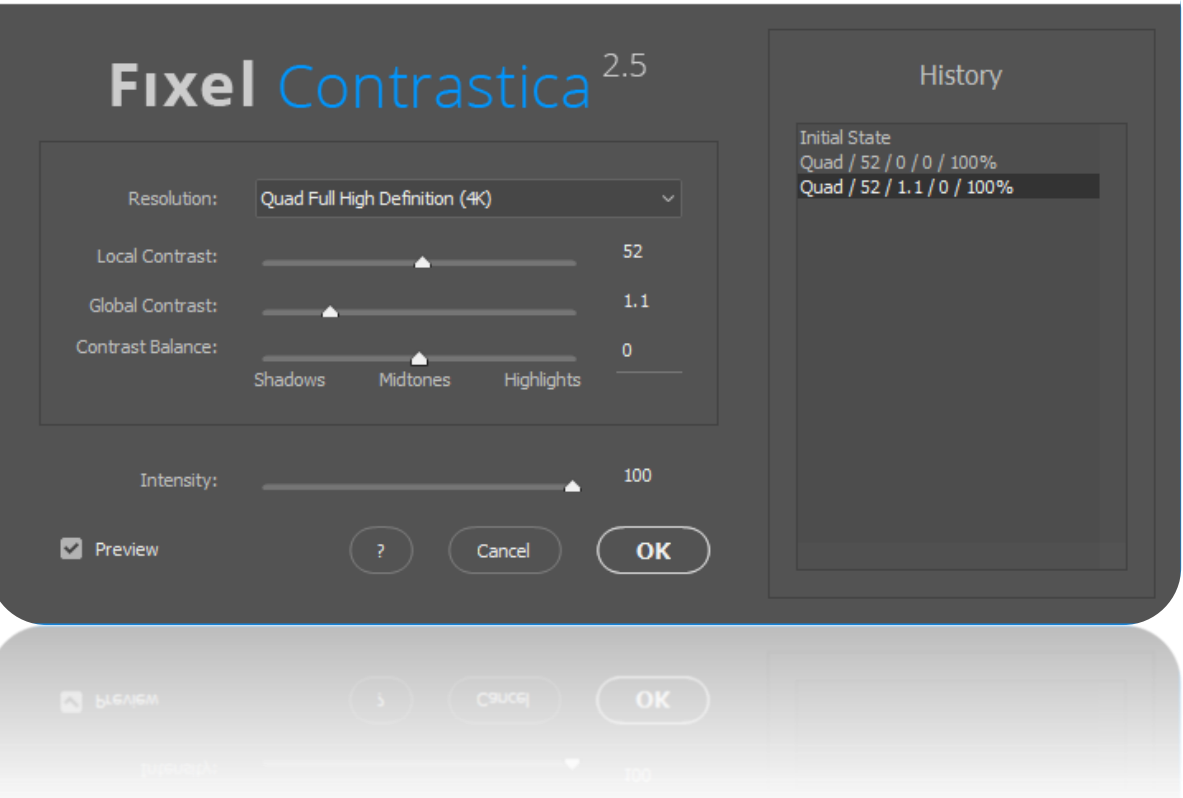

- 
- 
- 
- 
- 
- 

**+ Resolution** Set the local contrast effect according to the image resolution.

**+ Local Contrast** Local contrast intensity. Higher values amplifies the intensity of the local contrast effect.

**+ Global Contrast** Global contrast intensity. Higher values increase the global contrast of the image.

**+ Contrast Balance** Tonal Range (Shadows / Midtones / Highlights) Contrast Balance

**+ Intensity** Overall intensity of the effect.

**+ History Pane** Allows the user go back and forth between parameters combinations.

#### Launch the UI

- **Launch** Adobe Photoshop <Version Number>.
- **Using** the filter:
	- ▶ Launch Adobe Photoshop
	- $\triangleright$  Select the "Filter" menu.
	- $\triangleright$  Select Fixel Contrastica 2 PS UI.
	- $\triangleright$  Select parameters values and hit "OK" to apply the effect.
	- $\triangleright$  The filter works only on Bit Map layers.

#### **Having problems?**

Look at the detailed Installation Guide Supplied.

Please contact us for support: [fixel@fixelalgorithms.com](mailto:support@fixelalgorithms.com)

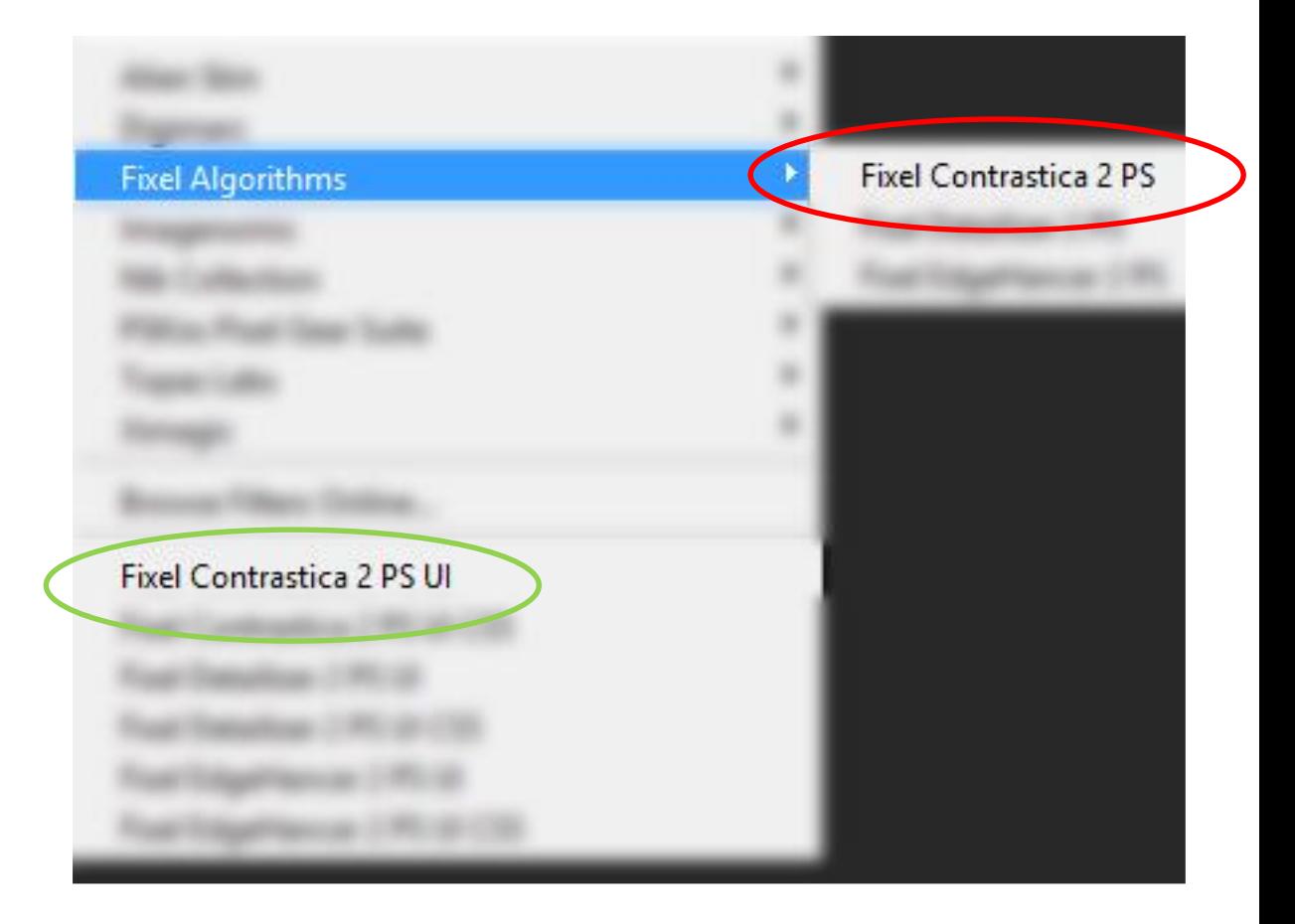

## Thank You !

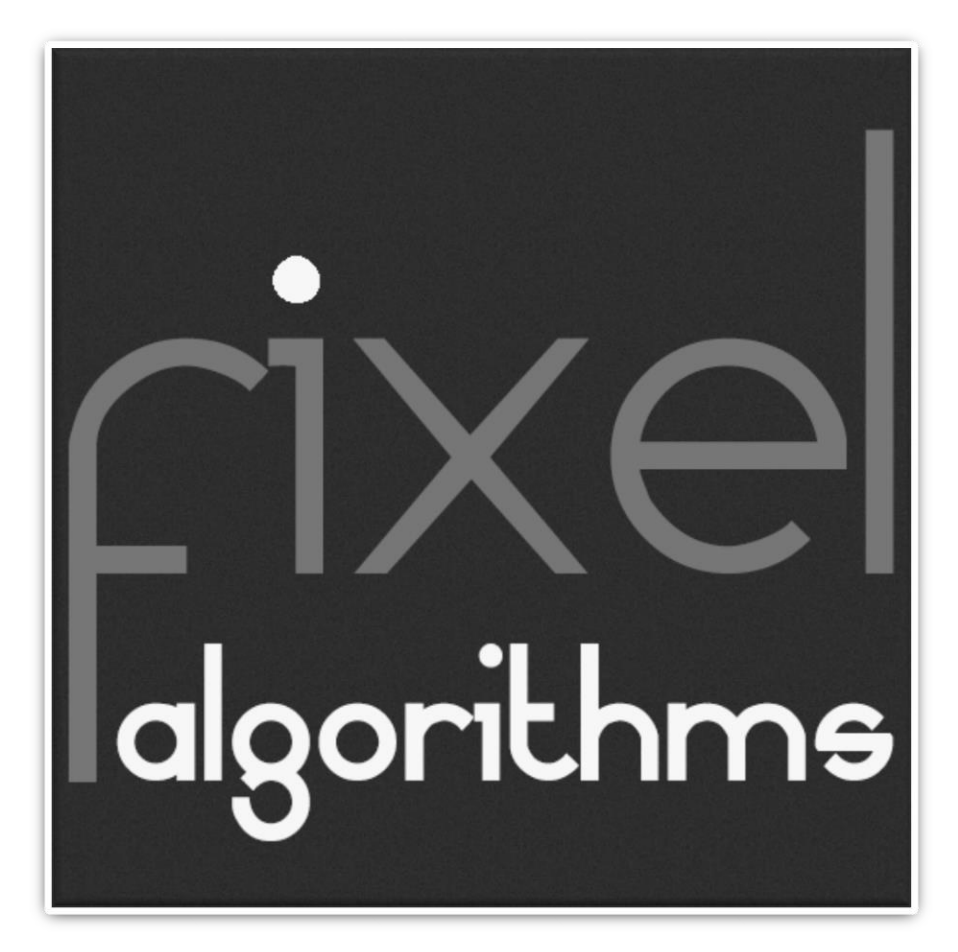

Thank you for buying Fixel Algorithm's product. We are doing our best efforts to deliver innovative, intuitive and useful products for our customers.

We invite you to visit **Fixel [Algorithms Home Page](http://fixelalgorithms.co/) or our** page at [aeplugins.com.](https://aescripts.com/)

If you have questions / feedback / complaints / suggestions on our product, contact us - [fixel@fixelalgorithms.com.](mailto:fixel@fixelalgorithms.com)

We're more than happy to hear customers suggestions and feedback.

If there's any feature you are after, please, contact us. We're eager to fulfill our customers needs and requests.